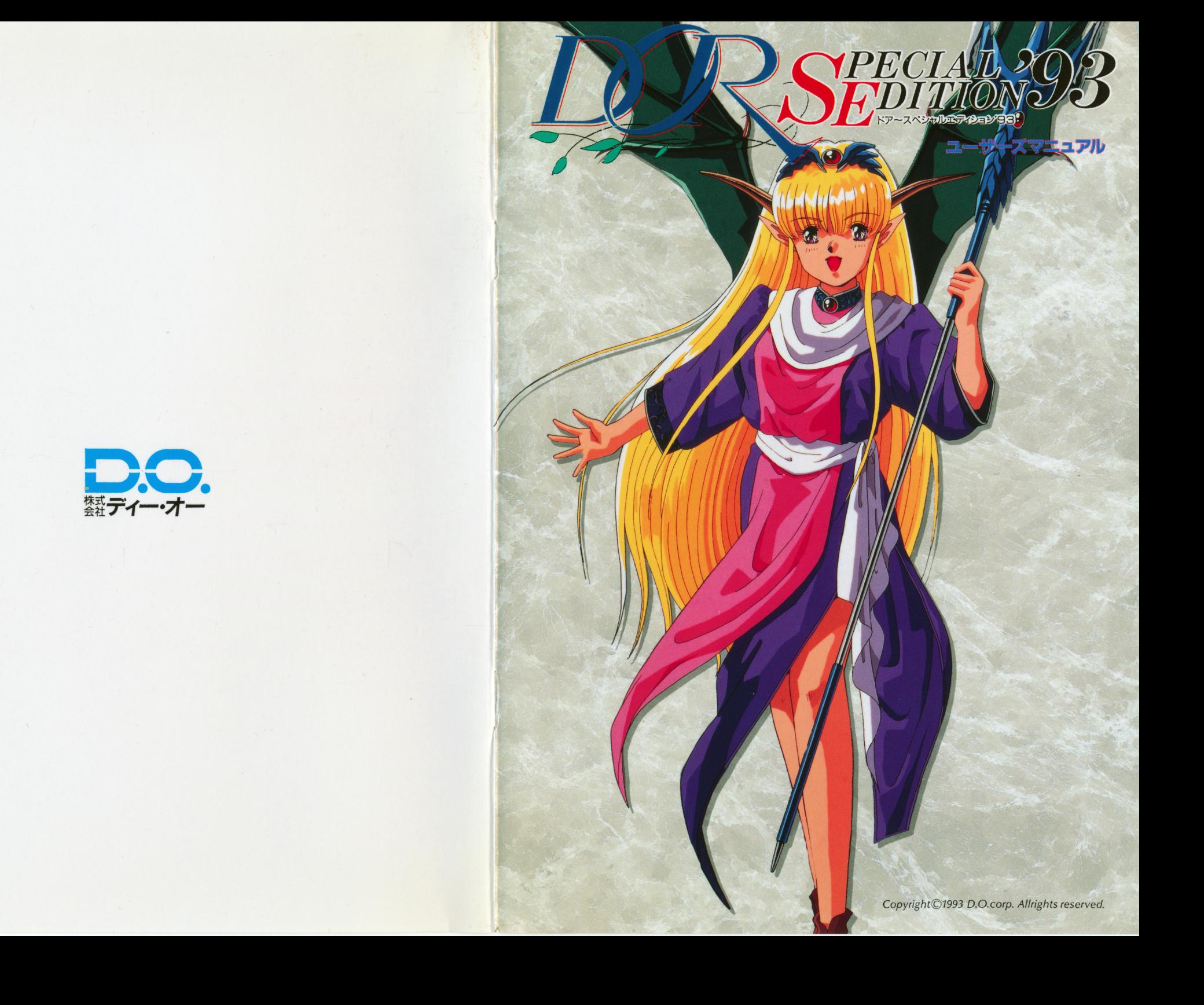

プログラム(PC-9801)■藤堂 勇 プログラム(X68000)■藤堂 勇 プログラム(FM-TOWNS)■司 隼人  $7\pi$  /  $7\pi$  /  $6\pi$  /  $6\pi$  /  $6\pi$  /  $6\pi$  /  $6\pi$  /  $6\pi$  /  $6\pi$  /  $6\pi$  /  $6\pi$  /  $6\pi$  /  $6\pi$  /  $6\pi$  /  $6\pi$  /  $6\pi$  /  $6\pi$  /  $6\pi$  /  $6\pi$  /  $6\pi$  /  $6\pi$  /  $6\pi$  /  $6\pi$  /  $6\pi$  /  $6\pi$  /  $6\pi$  /  $6\pi$  /  $6\pi$ 

# 音楽■藤沢 龍一郎

### 音楽■青柳 未来

レコーディング・ディレクター■藤沢 龍一郎 レコーディング・アシスト■佐野 元夏 マップ・ドットキャラデザイン■竜宮 城太郎 マップ・ドットキャラデザイン■段 平 **マップ・ドットキャラデザイン■だいもん** 

# ロゴデザイン■藤沢 龍一郎 ロゴワーク■大堀 等

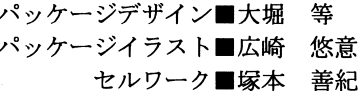

マニュアル■あい たこいち

Special Thanks■モゲ 二郎 Special Thanks■猫科の人々

プロモーター■小泉 眞由美

プロデューサー■江島 みなみ

制作・著作■株式会社ディー・オー

貴方の前には、ドアがあります・・・・・・ 悪魔の作った、とっても素敵なドアが・・・・・・

ドアの向こうには、貴方の求めている世界があります…… そう、貴方の心の隙間を満たしてくれる世界が・・・・・・ そこにあるものは、きっとあなたの欲しかったもの・・・・・・ したくてしたくてたまらなかったこと、そしてできなかったこと ……

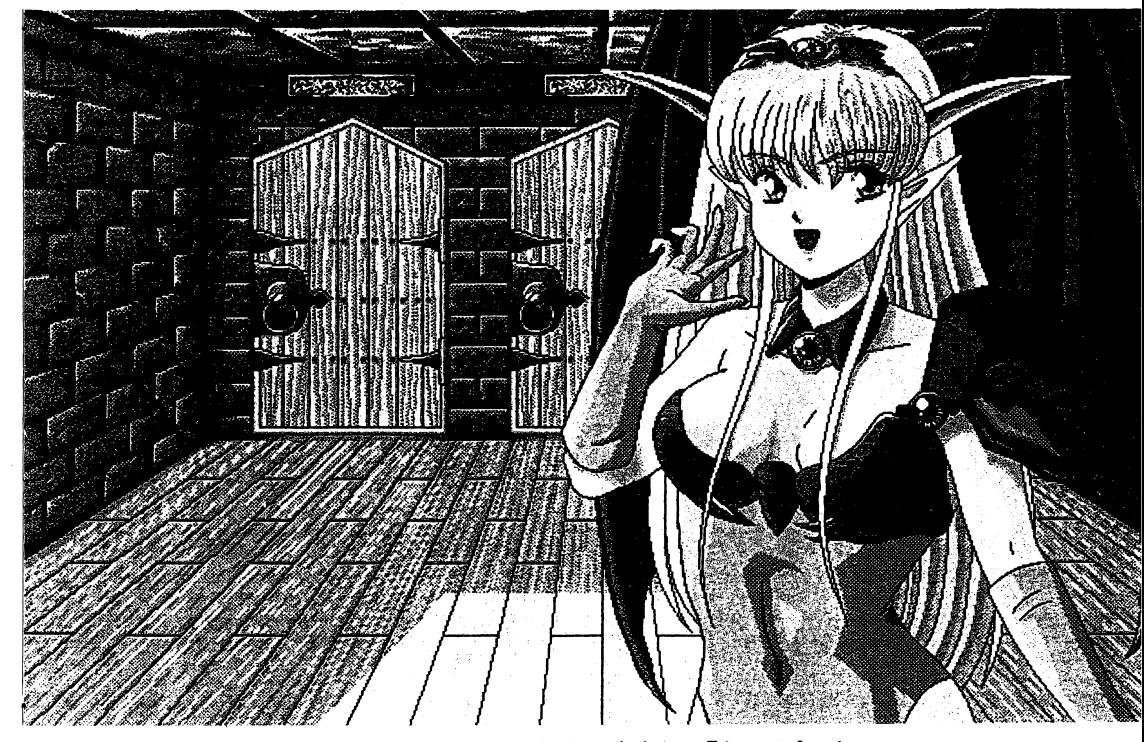

おひさしぶりですね・・・・・初めまして、かな?案内役の『あくま』です。 今から私が、貴方を素敵な世界にご案内いたします。 貴方の見たこともないような、とびっきり素敵な世界に・・・・・ さあ、これからのひとときを私と一緒に楽しんでくださいね!!

この度は、『DOR~Special Edition'93』をお買い上げありがとうござ います。

 $\mathbf{1}$ 

ゲームを始める前にこのマニュアルをよくお読みください。

ゲームの起動方法 ゲームの起動方法

# $\bigcirc$ PC-9801シリーズ

・フロッピーディスクからの起動方法 - Product the product of the product of the product of the product of the product of the product of the product of the product of the product of the product of the product of the product of the product of the product of th

周辺機器、本体の順に電源を入れてください。 周辺機器、本体の順に電源を入れてくださし九

次にシステムディスクをドライブ 1 に、ゲームディスク 1 をドライブ 2 に入れ、リセットボ タンを押してください。

しばらくしてD.O.のロゴマークが出た後、タイトルグラフィックが表示されます。

#### ・ハードディスクからの起動方法 ・ハードディスクからの起動方法

このゲームは、ハードディスクに対応していますので、ハードディスクをお持ちの方はイン ストールされると、より快適に游べます。 ストール マット・マーク マック・ショック しょうり

ハードディスクへのインストール方法は次のとおりです。

周辺機器、本体の順に電源を入れ、ハードディスクからMS-DO Sを起動してください。 A>の状態にしてください。 >の状態にしてください。 システムディスクをドライブ1(その時のフロッピードライブの一番目)に入れ (ページ・シー・ライブのうちゃくの) こうしゃ アイディング・ディング A>[FDD1]: リターン([FDD1]にはドライブ1の論理ドライブ名が入ります) [FDDl]>INSTALL リターン と入力してその後は画面の指示にしたがってください。 インストールが終了したら、(ゲームをインストールしたドライブがA になる場合) [FDDl]>A: リターン A>CD DORSEl リターン A>DORSE1 リターン リターン と入力してください。 しばらくしてD.0.のロゴマークが出た後タイトルグラフィックが表示されます。 ※本ソフトウェアをハードディスクにインストールして使用する際、お客さまの操作ミスに トリード ハードランド アメリカー アメリカー アメリカー アメリカー アメリカー かいしん 一切の責任を負いかねますのでご了承ください。

※ハードディスクへのインストールには所定のハードディスクの空き容量が必要です。詳し くはハードディスクインストーラーで表示されますので空き容量を確認してください。 ※ハードディスクにインストールされたゲームを起動する際には、誤動作の原因になります のでRAMディスクやキャッシュディスクのデバイスドライバーをCONFIG.SYS から外してください。もしCONFIG.SY Sを書き換えたく無い場合には

 $\mathcal{A}_\Gamma$ 

 $\rightarrow$ 

 $MS-DOSOPORMAT \times S$ 

コマンド等で作ったシステムのみのディスクで起動してからゲームのインストールされ ているドライブにカレントを移してから([FDD1]>の[FDD] 」 こうそうしゃ インストーー ルされているドライブに変更)、例えばゲームをインストールしたドライブがCの場合

- [FDDl]>C: リターン
- C>CD DORSE1 リターン リターン
- C>DORSEl リターン

と入力してゲームを起動してください。

※一部ハードディスクでは仕様上動作しない場合があります。その際は、ハードディスクへ のインストールはせず、フロッピーディスクから起動してください。

#### スタッフ マックス アップ・プログラム

ディレクター■広崎 悠意 ディレクター・広崎悠意 コーディングリーダー■つげ義秋 コーディングリーダー アイディング・コーディング マンマン アイディング 彩色・動画リーダー・闇乃

### シナリオ1

ジャングル探検 蟆口 浩 探検シリーズ# 1 『南米オボコ山中に、幻の若返りの泉を見つけた!』 『南米オボコ山中に、幻の若返りの泉を見つけた!』 シナリオ■神坂 兼人 シナリオ・神坂兼人 原画■金子の光晴 原画・金子光晴 コーディング■ROCK HAND

シナリオ2

Curse of Beas t シナリオ■三村 夢武 原画■稲葉 よしき - - -原画■九我 音馬 原画・九我竜馬 コーディング■三村 夢武

シナリオ3

『機甲戦士ガイルパン ACT2 決戦!ギル・グラウパー基地潜入!』

シナリオ■広崎 悠意

原画■広崎 悠意

### コーディング■岩石丸 巌

彩色・動画■闇乃 羊 彩色・動画■稲葉 よしき - - -彩色・動画・九我 竜馬 彩色・動画園金子 光晴 彩色・動画圃重富 良平 彩色・動画・小松佳代子 彩色・動画・塚本 善紀 彩色・動画・長田 和之 彩色・動画・幡山 基晃 彩色・動画・阿部 智広

著作権について 著<sup>作</sup><sup>権</sup><sup>に</sup><sup>つ</sup><sup>い</sup><sup>て</sup>

本ソフトウェアのパッケージ製品に収められているプログラム及び音声データ、印刷物その 本ソフトウェアのパッケージ製品に収められているプログラム及び音声デー夕、印劇物その他一切の付属物は日本国著作権法及び国際条約により保護されており、その著作権は株式会社ディー・オーが有します。著作権法で保証される個人での利用範囲を逸脱する複製(営利・非営利を問わず配布及び上演、公開、所有を目的とした複製)はその全部または一部、複製する媒体を間わずいかなる理由であってもこれを禁止し、その行為の存在を株式会社ディー・オーが認めた場合は直ちに法的処置をとるものとします。また、営利・非営利を問わず配布及び上演、公開を目的とした本ソフトウェア以外のコンビュータプログラムが本パッケージ製品に収められたプログラム及び音声データを全部または一部を問わず使用することを禁止 します。本ソフトウェアのパッケージ製品を賃貸業に使用することを禁止します。本ソフトウェアのパッケージ製品の中古販売をすることを禁止します。 ウェアのパッケージ製品の中古販売をすることを禁止します。

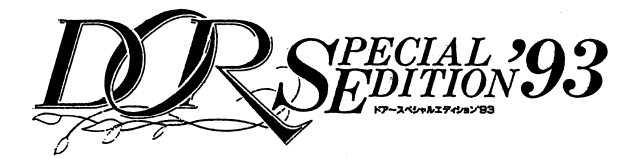

●PC-9821シリーズ(CD-ROM版)

- $\cdot$ 98 MULT i (9821/Ce)  $\cdot$  9 8 MATE (A p / A s / A e)
- 

ゲームの準備  $\ddotsc$ 

システムディスク(セーブ用)の作成 システムディスク{セーブ用)の作成

システムディスクとはゲーム起動用のディスクでセープ用にも使用します。これよりその作 $\mathcal{C}(\mathcal{C})$ 

システムディスク用にフロッピーディスクを一枚ご用意ください。できるだけ新品のディスクをご用意ください。フロッピーディスクは使い古しでも問題有りませんが中のデータは全て消去されますのでご注意ください。

#### ・「フロッピーディスクからのシステムディスク(セーブ用)作成」 - アー・アー・アー・アー・アー・アー・アー・アー・アー・アー・アー・アー・アー

お使いの機種をご確認の上、下記のものをご用意下さい。

- 98MULTi(PC-9821model Sl/Ce model Sl)の場合 9 8 MU L T i 添付の「日本語MS-DOS(Ver5.0A-H)」の#1と#2のディスク (C eは起動用ディスク)
- 98MATE(Ap・As・Ae/U2・M2)の場合

「日本語MS -D 0 S (Ver5. OA) Jの運用ディスク# 1

- 「日本語MS -D 0 S C D -R 0 M E x t e n s i o n s Ver2. OB以降」
- DOR~SE ' 9 3』CD-ROM

D O R 〜 S E '9 3』システムディスクラベル

- ※「日本語MS -D 0 S (Ver5. OA)」のディスクは、展開済みで98MAT Eに添付されているアップグレードディスクでアップデート済みのものをお使い下さい。
- またまた「日本語MS-DOS CD-ROM Extensions Ver2.0B」は、あらかじ め「日本語MS-DOS (Ver5.0A) |の運用ディスク#1に組み込んである場合には必要あ りません。
- 98MATE(Ap・As・Ae/U2・M2)などの機種のようにCD-ROMドライブを 増設した場合などはこの「日本語MS -D 0 S (Ver5. OA)」に「日本語 MS-DOS CD-ROM Extensions Ver2.0B以降|をインストールしておいてください。

「日本語MS-DOS CD-ROM Extensions Ver2.0B以降」はMS-DO S上でCD-ROMを使用するための98MAT E等のためのドライパ(プログラム)です。

周辺機器、本体の順に電源を入れ、「日本語MS -D 0 S (Ver5. OA)」の運用ディスク# 1をド ライプ 1に入れて、リセットボタンを押してください。

この時、ドライブ 1(その時のフロッピードライプの一番目)が、 A>であることを確認してください。 ・・ ー ー ー

次に、添付のCD-ROMをCD-ROMドライブに入れ

A>[CD-ROM]: リターン

([CD-ROM]にはCD-ROMドライブの論理ドライブ名が入ります)  $[CD-ROM] > S E 1$   $CDF$   $J\overline{\sigma}$ と、入力してください。

システムディスク(セーブ用)作成プログラムが起動しますので、後は画面の指示に従ってく ださい。 しゃしゃ アイディスク しゅうしゅう アイディスク アイディスク アイディスク しゅうしゅう しゅうしゅう しゅうしゅうしゅう しゅうしゅうしゅうしゅうしゅうしゅうしゅうしょう き込み可能にしておいてください。 き込み可能にしておいてください。

これでシステムディスク(セーブ用)が完成です。

# **SSE1 CDF.EXEL**

9821CD-ROM専用FD上システムディスク (セーブ用)作成プログラムです。 N E C製の CD-ROMドライブをお使いで、 CD-ROMエクステンションズ(NEC **CD.SYS/MSCDEX.EXE)がシステムディスク (セーブ用)作成に使用するMS** -DOS 5.0 Aに組み込まれている場合はシステムディスク(セーブ用)に自動的にCD -ROMエクステンションズが組み込まれゲームでCD-ROMが使えるようになりま す。

す。またNE C製以外の CD-ROMドライブをお使いの方は、システムディスク(セーブ用) の作成後に CD-ROMエクステンションズをそのドライブのマニュアルを参照してシ ステムディスク(セーブ用)に組み込んでください。

なお、その際CD-ROMドライブはQドライブになるように設定してください。 NEC 製のCD ROMエクステンションズを組み込んだ場合は以下のように設定されます。 CONF I G. SY Sの中の 2

DEVICE=NECCD. SYS /D:CD 101

LASTDRIVE= $Q$ 

AUTOEXEC. BA T の中の 1

 $MSCDEX$  /D:CD 101 /L:Q

NE C製以外の CD-ROMドライブをお使いの方は、同様の意味になるよう設定してく ださい。

組み込み方法や、 CD ROMドライブの動作での問題はそのドライブのメーカーにご相 談ください。

# ●3Dディスクの配布について

3 Dディスクはご入会後に発刊されたものから 2 巻分配布されます。(年 2 回ですので入会 時期により数ヶ月ほど 3 Dディスクが届かない場合もあります)

パックナンバーは1巻に付きCD-ROM版1200円、FD版700円で配布しています ついて こうしゃ コーディー・エム こうしょう こうしょうしょう

93年11月現在9801版は第1巻から第5巻までFD版にて発行されています。

CD-ROM版(TOWN S版、 98 2 1版)は第 1 巻が発行されています。 TOWN S版で はそれ以前はFD版で第3巻のみ発行されています。9821版ではFD版は発行されてお りませんが、9801版にて第1巻から第3巻まで発行されています。

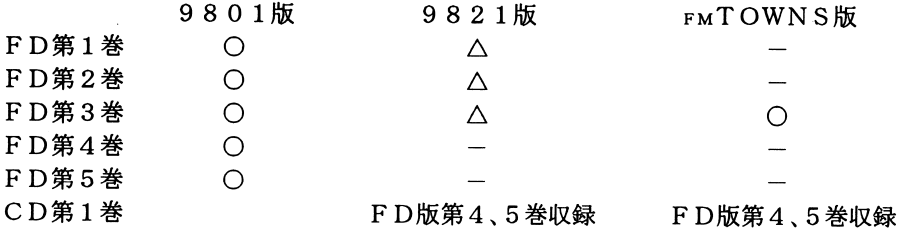

巻から第

※9821版の△は9801版と内容が同じです。

## .入会手続き

 $\mathcal{A}$  .

「クラブD.0. J会員募集のおしらせと「払込通知票」を切り離し裏面の申込欄に必要事項を 全てご記入の上入会金と年会費を添えてお近くの郵便局の郵便振替係にお申込ください。同 時にどきどきディスクのパックナンバーが欲しい方はその代金を加算して第何巻が欲しい か記入し、お申込ください。 か記入し、お申込ください。

払込通知票の表には必ずご自分の住所、氏名、電話番号をご記入下さい。

会員証とクフフ・ティー・オーの案内などをお送りいたします。その他の特典は入会時期など で異なりますので各自にご連絡いたします。

#### ●更新について ・更新について

更新の時期が来ましたら J更新のお知らせjと「更新専用払込通知票jを弊社よりご送付し、た します。

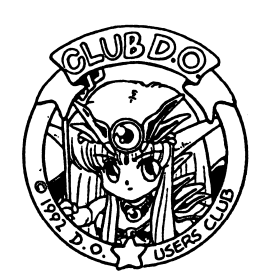

# 『クラブD.0. J会員募集のおしらせ

ディー・オーで、はユーザのみなさんと楽しくやっていくため、ユ ザーズクラブ 「C l u b D.O. 」(クラブ ディー・オー)を運営しています。

ユーザーのみなさんのご意見やご希望をできるだけ反映した楽しいユーザーズクラブにしてゆくつもりです。 てゆくつもりです。

数々の特典やクラブ会員のみのサービスなど盛りだくさんの企画を考えてゆきたいと思っています。 ています。

ディー・オーは商品を「作品」と位置付け、制作に当たっては『妥協や手抜きを許さず美少女ゲ ームを真面目に作る』を合い言葉にスタッフが集まりました。

実際にやってみるとなかなか難しいことですがスタッフ一同頑張ってゆきたいと思ってい 実際にやってみるとなかなか難しいことですがスタッフ一同頑張ってゆきたいと思っています。

・会員資格:デ、イ●会員資格:ディー・オーのゲームを持っていて下記の機種のユーザーの方

・機種:●機種: (A) CD-ROM会員

P C – 9 8 2 1 シリーズ (要CD-ROMドライブ)

FM-TOWNS (Mar <sup>t</sup>y)シリーズ

(B)F D会員

 $PC-9801$  VM/UVシリーズ

- ●入会金: 5 0 0 円(会員証代)
- ●年会費: (A)2 , 0 0 0
	- (B)l,00 0

# ●特典

・会員証発行(通信販売で特典多数、貴方だけの会員番号発行)

- 3 D (ディー・オーどきどき)ディスク(FD版、CD-ROM版) プレゼント
- 2回、3Dディスク(FD版、CD-ROM版)の無料配布
- 3Dディスクはディー・オーのディスクマガジンです。発売予定のゲームのデモやテスト プレイなど盛りだくさんの内容となります。 プレイなど盛りだくさんの内容となります。
- , こっちょう しょうしょう いちゃく しょうしょう しゅうしょう しゅうしょう スタック・バック のメッセージ、会員特典のお知らせ)、新作速報、ミュージックライブラリーそしてCD-ROMでは特にその特性を活かして声優さんの生の声など。
- ・どきどき新聞の配布(不定期ですが新作の前などに新作案内と一緒に送付、無料)タプロイド版、オリジナルカット多数、会員の投稿コ など

・人気ゲームのオリジナル原画 ・人気ゲームのオリジナル原画

(苦グマ 反せ ジャクジング こすい こうはい しゃ 目出り

たった1枚のセル画プレゼントもあるよ

・クラブ・ディ一・オ一会員専用お助けテレホンの利用

・クラブ・ディ一・オ一会員専用代金着払い通信販売

電話、FAXで機種、メディア、会員番号、希望商品をおっしゃるだけでご希望の商品がお 手元へ(代金は郵便屋さんへお支払ください)

尚、この通信販売を利用できる人はご自宅に常時受取人がいらっしゃるか、万が一郵便局の不在通知を好け取った場合1週間以内に郵便局に郵便物を取りに行けることが条件で の不在通知を受け取った場合す。

・『ハードディスクからのシステムディスク(セーブ用)作成』

お使いの機種をご確認の上、下記のものをご用意下さい。 お使いの機種をご確認の上、下記のものをご用意下さい。

98MULTi(PC-9821 modelS2/Ce modelS2)の場合 特に必要なものはありませんが、工場出荷時にハードディスク内にインストールされてい **サイト・エスク い**ークスク サイト・バー ランストールズ アイディスク インストールされている しゅうしょう しゅうしょう しゅうしょう しゅうしょう しゅうしょう たファイルが、削除や移動されていますとシステムディスク(セーブ用)は作成できません。  $9.8$  MATE (A p · A s · A e  $\angle$ U 7 (W) · U 8 (W) · U 9 (W) · M 7 (W))の場合

「日本語M S -D 0 S CD-ROM Ex t en s i on s Ver2. OB以降J

 $\mathtt{DOR}\mathtt{\sim}\mathtt{SE}$  '93』<code>CD $-\mathtt{ROM}$ </code>

 $\ddot{\phantom{0}}$ 

 $\bullet$ 

D O R 〜 S E ′9 3』システムディスクラベル

※工場出荷時にハードディスクにインストールされていた「日本語MS-DOS(Ver5.0A)」 のファイノレを削除したり移動したりしていると、システムディスク(セーブ用)は作成でき. . . . . .

※あらかじめ「日本語MS-DOS CD-ROM Extensions Ver2.0B以降」を ハードディスクにインストールしておいてください。

周辺機器、本体の順に電源を入れ、ハードディスクから「日本語MS -D 0 S (Ver5. OA) Jを起 動してください。

次に、CD-ROMをCD-ROMドライブに入れ

A>[CD ROM]: リターン

([CD-ROM]にはCD-ROMドライブの論理ドライブ名が入ります) [CD-ROM]>SE1 CDH リターン

と、入力してください。 と、入力してください。

システムディスク(セーブ用)作成プログラムが起動しますので後は画面の指示に従ってください . . .

出来上がったシステムディスクにはシステムディスク(セーブ用)ラベルを貼り、書き込み可能にしておいてください。

これでシステムディスク(セ←プ用)が完成です。

 $X$ SE1 CDH.EXE $t$ 

9821CD-ROM専用HDD上システムディスク作成プログラムです。

※論理ドライブとは仮にハードディスク内を「A」、「B」とパーティションで区切っていた場 合「ドライブ合「ドライブ1」は「C」になると言うドライブの呼称方法です。

パソコン本体が元々持っている「ドライブ 1J、「ドライブ 2J等の呼称ではなく、パソコン を利用するユーザー(この場合はお客様)の任意によりハードディスクや外接のサイズ違・ ・ ・ ・ ・ ・ 、 いのドライブ、CD-ROMドライブ等を付けた場合にMS-DOSレベルから呼ぶ「ド ライブAI「ドライブB」等を言います。

・ハードディスクインストール

周辺機器、本体の順に電源を入れ、「ハードディスクからのシステムディスク(セーブ用)作成」 で作成したシステムディスク(セーブ用)をドライブ1(その時のフロッピードライブの一番 目)に入れて、リセットボタンを押してください。

初回起動時のみハードディスクインストールのメニューが表示されますので、ハードディス クインストールをされる方は、このメニューを選択してください、ハードディスクインストー ルプログラムが起動します、後は画面の指示にしたがってください。

※本ソフトウェアをハードディスクにインストールして使用する際、お客さまの操作ミスに よりハードディスク上のソフトウェアあるいはハードウェアに障害が生じても弊社では 一切の青仟を負いかねますのでご了承ください。

※ハードディスクへのインストールには所定のハードディスクの空き容量が必要です。詳し くはハードディスクインストーラーで表示されますので、空き容量を確認してください。 ※一部ハードディスクでは仕様上動作しない場合があります。その際は、ハードディスクへ のインストールはせず、フロッピーディスクから起動してください。

### ・ゲームの起動方法

周辺機器、本体の順に雷源を入れてから、作成したシステムディスク(セーブ用)をドライブ 1、CD-ROMをCD-ROMドライブに入れてリセットボタンを押してください。 ハードディスクにインストールした場合にも上記と同様です。

※システムディスク(セーブ用)を作成した時のドライブ構成を変更した場合には、そのドラ イブ構成で作成されたシステムディスク(セーブ用)ではゲームが起動しなくなる場合が ありますので、ご注意下さい。

# ●製品のお問い合わせ

本製品についてのご質問、ヒントの請求などは返信用封筒(切手貼付)同封の上、下記までお 送りください。(ヒントの請求の際はヒントシートも同封してください)

送り先住所

〒251 神奈川県藤沢市藤沢115-2 藤沢郵便局内 私書箱4号

株式会社ディー・オー ユーザーサポート係

## 連絡先電話番号

TEL. 03(5443)7703 FAX.03(3453)9707 株式会社ディー・オー 東京営業部

受付時間 月~金曜日の午前10時~12時、午後1時~6時まで (動作不良など、緊急の場合のみ電話でも受け付けております。但し時間外のご質問 電話にはお応えできませんのであらかじめご了承ください)

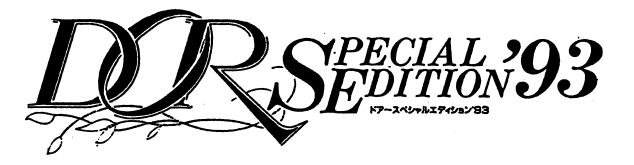

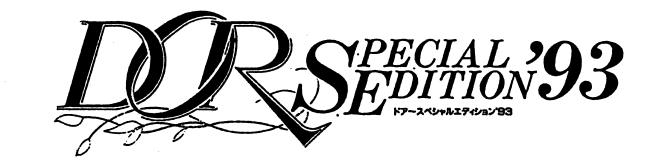

ユーザーサポートについて

ユーザーサポートはディー・オーの製品をお客様に安心してお遊びいただくためのシステム です。

専門知識を持った係員を配置し、きめ細かなお客様のお世話をさせていただきます。 このゲームパッケージに同梱のユーザー登録カードをお送りください。 ユーザーサポートは正規登録ユーザーの方のみご利用いただけるシステムです。

### お困りですか?

マニュアルをよく読んでいただきましたか?

マニュアルの通りやってうまくゲームが動作しない方は次のことをご確認のト. ユーザーサ ポート係まで'送ってください。

# ●故障かな?と思ったら…

製品には万全を期しておりますが、万一プログラムが動作しない場合は次のことをご確認く ださい。

本体、ディスプレイなどの電源ケーブルは正しく接続されていますか?

ディップスイッチやクロックなどの設定が間違っていませんか?

本製品はマニュアルに特に定めがないかぎり、パソコン本体の工場出荷時の設定でディップ スイッチやクロックを合わせています。他のアプリケーションソフトのために変更している 場合はパソコン本体のマニュアルをご覧になり再設定してください。

それらを確認の上、正常に動作しない場合は購入したショップなどで、同じ機種での動作を 確認してみてください。別の機械で正常に動作する場合はお使いの機械の故障なども考えら れます。

# $\bullet$ FD.CD $-$ ROM

FDCD-R OMの製造時の不良が考えられます。

お名前、ご住所、お電話番号、ご使用の機種名、動作時の症状などをお書きの上、右記のユーザー FD.CD-ROM す。

# $\bullet$  F D. C D  $-$  R O M  $\circ$

F DやC D-R OM٪  $\texttt{FD}$  ,  $\texttt{CD}-\texttt{ROM}$  )

FD1枚につき1500円、CD-ROM1枚につき2000  ${\tt F}$   ${\tt D}$  ,  ${\tt C}$   ${\tt D}$   ${\tt R}$   ${\tt O}$   ${\tt M}$   $\wr$ 

# ●PC-9821シリーズHDD専用FD

DOR〜SE '93』ではより多くの方にお遊びいただくために9821用HDD も発売致しております。

・「ハードディスクからのシステムディスク(セーブ用)作成」

お使いの機種をご確認の上、下記のものをご用意下さい。 9 8 MATE(A p ・A s ・A e /U 7 (W) ・U 8 (W) ・U 9 (W) ・M 7 (W))でHDD 内蔵を問わず接続されているもの D O R 〜 S E '9 3』ゲームディスク 1 DOR〜SE '93』システムディスクラベル

※工場出荷時にハードディスクにインストールされていた「日本語MS-DOS(Ver5.0A)」 のファイルを削除したり移動したりしていると、システムディスク(セーブ用)は作成でき ません。

 $\overline{\rm MS}$   $\overline{\rm DO}$  S (Ver5. 0A) 動してください。

1をドライブ1 A>[FDD1]: リターン ([FDD1]にはドライブ1の論理ドライブ名が入ります)  $[FDD1] > SE1$  HDD  $J\overline{\sigma}$ 

と、入力してください。

 $\bullet$ 

システムディスク(ヤーブ用)作成プログラムが起動しますので後は画面の指示に従ってく ださい。

出来上がったシステムディスクにはシステムディスク(セーブ用)ラベルを貼り、書き込み可 能にしておいてください。

これでシステムディスク(セーブ用)が完成です。

**SSE1 HDD.EXER** 

9821HDD専用システムディスク(セーブ用)作成プログラムです。

MS-DOS(Ver5.0A)」を別途購入された場合は、必ず98MATE プグレードディスク」でアップデートしてください。正しくアップデートがされていない 場合はフロッピーディスクを認識できない場合がありますのでご注意ください。

・ハードディスクインストール

- 周辺機器、本体の順に電源を入れ、「ハードディスクからのシステムディスク(セーブ用)作成」 で作成したシステムディスク(セーブ用)をドライブ 1(その時のフロッピードライブの一番 目)に入れて、リセットボタンを押してください。
- 初回起動時のみハードディスクインストールのメニューが表示されます。

後は画面の指示にしたがってください。

※『DOR~SE'93』HDD専用版をハードディスクへインストールするには所定のハー ドディスクの空き容量が必要です。詳しくはハードディスクインストーラーで表示されま すので、空き容量を確認してください。

### -ゲームの起動方法

周辺機器、本体の順に電源を入れてから、作成したシステムディスク(セーブ用)をドライブ 1に入れてリセットボタンを押してください。

|| ライ・フィーク マイク マイク じょうしん アイ・フィッシュ

- ※システムディスク(セーブ用)を作成した時のドライブ構成を変更した場合には、そのドラ イブ構成で作成されたシステムディスク(セーブ用)ではゲームが起動しなくなる場合が ありますので、ご注意下さい。
- ※システムディスク(セーブ用)を使用せず、直接ハードディスクからゲームを起動すること も可能ですがその場合はシステムディスク(セーブ用)内のAUTOEXEC. BATやC ONFIG.SYSをよく参照しお客様の責任の範囲で行ってください。

なお、この場合でもゲーム中のデータのセーブはドライプ 1のフロッピーディスクに行わ れましょう ハイショップ

# ●DOSプロンプトにする方法

ユーザーが ユーザーがA>などのDOSプロンプトに画面をしたい場合、お使いのシステム構成により 表示が異なりますので以下の要領で'行ってください。

·「MS-DOSシェル」が起動した場合

画面のメニュー、もしくはキーボードの「GRPH」+「F4」で「MS-DOSシェル」を終 了して下さい。

- M S-Window s」が起動した場合 プログラムマネージャーから「MS-Windows」を終了して下さい。
- ·「MS-DOSコマンドメニュー」が起動した場合

キーボードの「STOP」を押して「MS-DOSコマンドメニュー」を終了して下さい。 ・ハ ドディスクから起動した場合

ハードデ、イスクメーカー独自のメニュープログラムが表示される場合があります。その場 合は、そのメニュープログラムの説明書を参考にコマンドプロンプ卜の状態にして下さい。

※「DOSシェル」の「SHIFT」+「F9」、「MS-Windows」のアイコン「DOS互 換ボックス」から A>の状態にしないで下さい。

 $\mathcal{T}$  . The definition of  $\mathcal{T}$  is the set of  $\mathcal{T}$ 

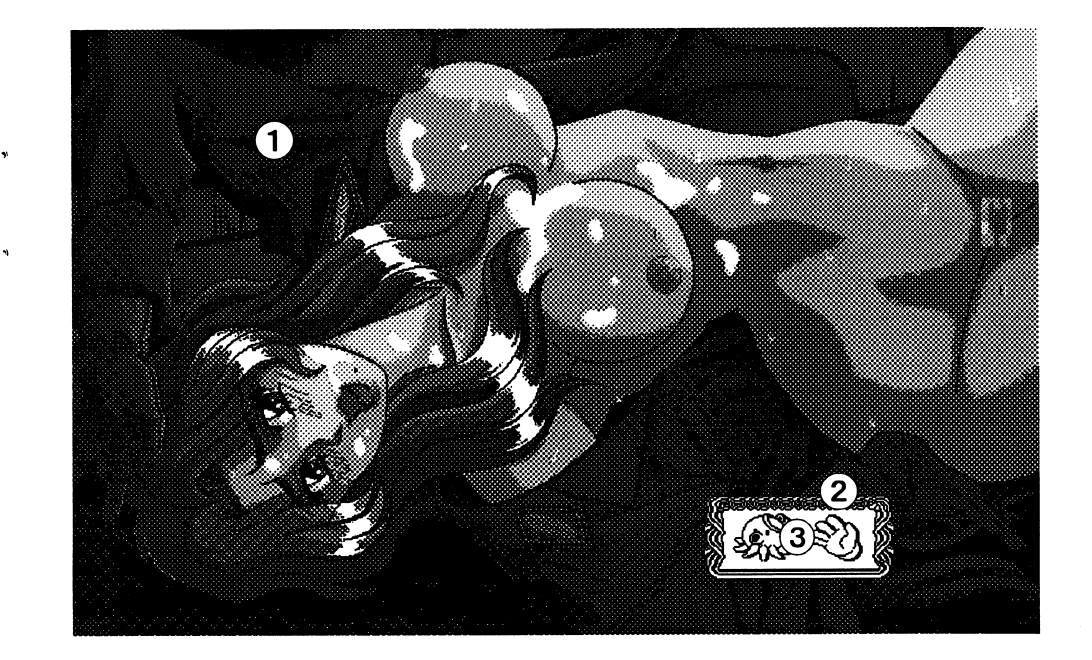

## ①<sup>グ</sup><sup>ラ</sup><sup>フ</sup><sup>ィ</sup><sup>ッ</sup><sup>ク</sup><sup>エ</sup><sup>リ</sup><sup>ア</sup>

女の子たちが映しだされるところです。みんなかわいい女の子ばかりです。

# ②<sup>ア</sup><sup>イ</sup><sup>コ</sup><sup>ン</sup><sup>選</sup><sup>択</sup><sup>エ</sup><sup>リ</sup><sup>ア</sup>

そのシーンで使えるアイコンが表示されます。この中から、使用したいアイコンを選んでく ださいね。

#### ③アイコン ③<sup>ア</sup><sup>イ</sup><sup>コ</sup><sup>ン</sup>

アイコン選択エリアでアイコンを選択するとマウスカーソルがアイコンの形に変わります。

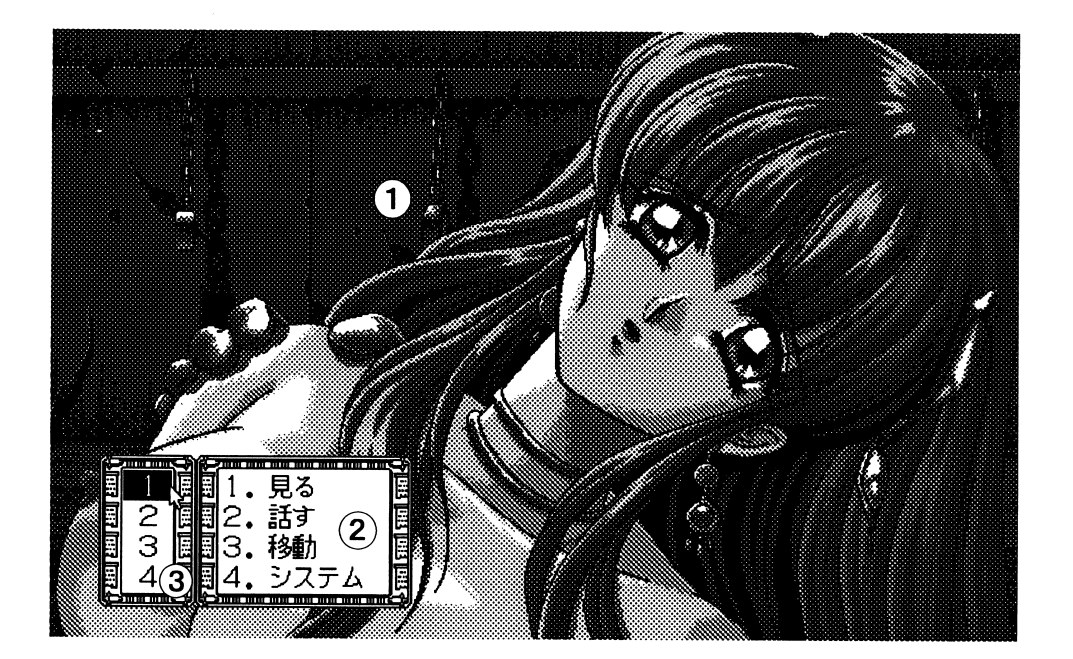

# ①グラフィックエリア

女の子たちが映しだされるところです。みんなかわいい女の子ばかりです。

#### ②メッセージエリア ②メッセージエリア

メッセージが表示される部分ですが、その他に、選択すべきコマンドが表示されます。

# ③コマンド選択エリア

メッセージで出てきたコマンドの数字を選択するところです。あんまりしつこいことをすると、女の子は逃げちゃうかもしれませんよ。

# $\bullet$ X68000シリーズ

・フロッピーディスクからの起動方法

周辺機器、本体の順に電源を入れてください。

次にシステムディスクをドライブ 0 に、ゲームディスク 1 をドライブ 1 をドライブタンを押してください。しばらくしてD.O.のロゴマークが出た後、タイトルグラフィック が表示されます。

※ハードディスクを接続している機種をお使いの方はOPT. 1キーを押しながらリセットしてください。 - - - - - -

#### ・ハードディスクからの起動方法 -ハードディスクからの起動方法

このゲームは、ハードディスクに対応していますので、ハードディスクをお持ちの方はインストールされると、より快適に遊べます。

ハードディスクへのインストール方法は次のとおりです。

周辺機器、本体の順に電源を入れて、ハードディスクからHuman68Kを起動してくだ

さし、。ビジュアルシェルが表示された場合はCOMMAND.Xを実行して、 A>の状態にしてください。 ださい。

システムディスクをドライブ 0(その時のフロッピードライブの一番目)に入れ、

A>[FDDl]: リターン([ FDDl]にはドライブ Oの論理ドライブ名が入ります)[FDD 1]> I NS TALL リターン

- と入力して、その後は画面の指示にしたがってください。
- インストールが終了したら、(ゲームをインストールしたドライブがAになる場合)  $\cdots$  .  $\cdots$  .  $\cdots$
- [FDDl]>A: リターン
- A>CD DORSEl リターン
- A>DORSE1 リターン リターン

と入力してください。 しばらくしてD.O.のロゴマークが出た後、タイトルグラフィックが 表示されます。 表示されます。

画面の説明

# ※本ソフトウェアをハードディスクにインストールして使用する際、お客さまの操作ミスに よりハードデ'ィスク上のソフトウェアあるいはハードウェアに障害が生じても弊社では 一切の責任を負し、かねますのでご了承ください。

※ハードディスクへのインストールには所定のハードディスクの空き容量が必要です。詳し くはハードディスクインストーラーで表示されますので、空き容量を確認してください。

※ハードディスクにインストールされたゲームを起動する際には、誤動作の原因になります のでRAMディスクやキャッシュディスクのデバイスドライパーを CONF I G. SYS から外してください。もし CONFIG.SY Sを書き換えたく無い場合には

Human68K FORMAT/S

コマンド等で作ったシステムのみのディスクで起動してからゲームのインストールされ ているドライブにカレントを移してから(「FDD1]>の[FDD1]をゲームのインストー ルされているドライブに変更)、例えばゲームをインストールしたドライブがCの場合

[FDDl]>C: リターン

C>CD DORSEl リターン

C>DORSEl リターン

と入力してゲームを起動してください。

※一部ハードディスクでは什様上動作しない場合があります。その際は、ハードディスクへ のインストールはせず、フロッピーディスクから起動してください。

#### ●システム部 ・システム部

「あくま」ちゃんの案内するタウンには色々な秘密や面白そうな機能がたくさんありますよ。 先ずは「あくま」ちゃんのドットキャラを動かし(伝言板)に触ってみよう!!

モード (ドットキャラ移動モード)

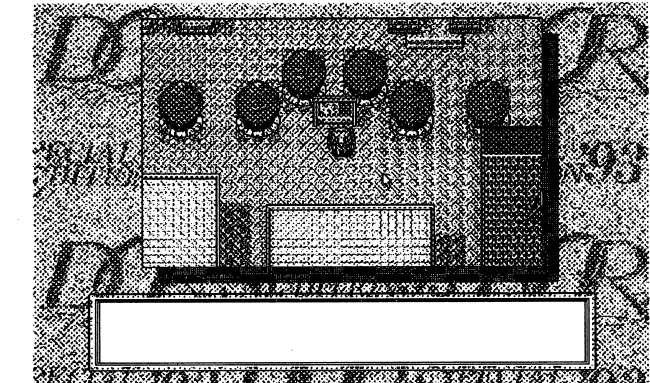

マウス、パッド、キーボード等でキャラクターを動かし建物に入ったり、人と会ったりして話 をします。

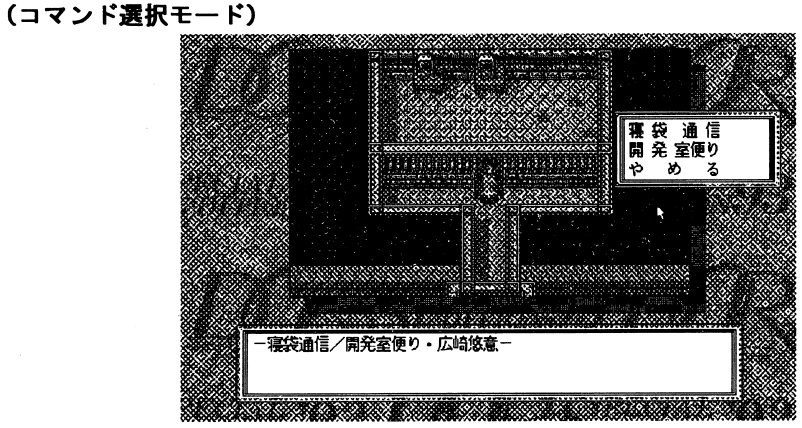

コマンドを実行することにより色々な機能を実現できます。

タウンの色々なもの (伝言板) (ドアのある家) (占いの館) (映画館) (イベントホール) (ディー・オーの開発室)等々

ゲームの操作方法

このゲームはマウス、もしくはキーボードで操作します。(PC-9801シリーズの場合、 マウスはパスマウス専用、 FMTOWNSはマウス専用です)

#### ●ドットキャラ操作モードでの操作方法  $-$  +  $-$  +  $-$  +  $-$  +  $-$  +  $-$  +  $-$  +  $-$  +  $-$  +  $-$  +  $-$  +  $-$  +  $-$  +  $-$  +  $-$  +  $-$  +  $-$  +  $-$  +  $-$  +  $-$  +  $-$  +  $-$  +  $-$  +  $-$  +  $-$  +  $-$  +  $-$  +  $-$  +  $-$  +  $-$  +  $-$  +  $-$  +  $-$  +  $-$  +  $-$  +  $-$  +  $-$  +

ドットキャラ操作モードではマウスで行きたい方向を左クリックします。 そうするとドットキャラがクリックした位置に向かつて移動します。 キーボードでの操作はマウスカーソルを動かすのにテンキーの 2,4,6,8(カーソルキー でも可)を使用しリターンキーあるいはスペースキーで決定します。 また、テンキー及びカーソルキーとSHIFTキーを併用すると高速にカーソルを動かすこ また、テンキー及びカーソルキーととができます。 とができます。

# ●コマンド選択モードでの操作方法

コマンド選択モードではメッセージに出てきたコマンドに従い、原則的にコマンド選択エリ アからその番号を選択する形になります。

マウス操作は、左クリックが実行、右クリックがキャンセノレになります。

キーボードでの操作はテンキーの 2,4,6,8(カーソルキーでも可)でカーソルを動かし、 リターンキーかスペースキーで実行となります。

キャンセル しんしゃ きんしゅう きんしゅう きんしゅう きょうかい しゅうしゅう きょうかい しゅうしょう キャンヤルは、ESCキーか0キーを押すことによって実行できます。

### 800ラインスクロール、1280ドット横パン画面での操作方法

800ライン縦スクロール画面、1280ドット横パン画面では、テンキー、カーソルキーや ファン コール・ファクリー こうしゅう こうりょう

画面がスクロールしている時にスペースキーかリターンキーまたはマウスの左クリックを 押すとスクロールを中断します、その時に横パンする画面はテンキーの 4 6またはカーソ ー スクロール スクロール スクロール アイディング インター アイディング・ファイル アイディング・ファイル アイディング・ファイル アイディング・ファイル こうしょう ルキーの左右で、縦スクロールする画面はテンキーの8、2またはカーソルキーの上下で画 面を自由にスクローノレさせることができます。

ゲームに戻りたい時はテンキーのOか、ESCキーを押せば強制的にスクロールを中止して、 ゲームに戻りたい時はテンキーのスクロール開始時の画面に戻ってから通常のコマンド選択画面に戻ります。後は通常の画面 の操作と同じです。 の操作と閉じです。

マウス操作の場合は、マウスを左クリックしながら横パンや縦スクロールする方向に動かし てください、クリックし続けている問、画面がスクロールします。

ゲームに戻りたい時は右クリックすると強制的にスクロールを中止して、スクロール開始時 の画面に戻ってから通常のコマンド選択画面に戻ります。後は通常の画面の操作と同じです。

# ●アイコン操作モードでの操作法

アイコン操作モードでは、表示されたアイコン選択エリアにあるアイコンの中から、使用し たいアイコンにマウスカーソルを合わせて左クリックしてください。マウスカーソルがその アイコンに変わります。 アイコンに変わります。

アイコンの使用は左クリック、別のアイコンを選択したい場合には右クリックです。 アイコンが1つしかない場合は画面上にモードに入った最初からアイコンが表示されます。

# $\bullet$ FM<code>TOWNS</code>シリーズ/<code>FM TOWNS MARTY</code>

#### ・ゲームの準備 .ゲームの準備

このゲームで游ぶためにはセーブ用の「ディスク」が必要です。 2HDのプランクディスク(未使用のフロッピーディスク)をご用意ください。 ご用意されたプランクディスクを使用して、ご用意されたブランクディスクを使用して、Townsシステムソフトウェアの「ディスク の初期化の初期化1.2MIでセーブ用の「ディスク」を作成してください。 また、『MARTY』でゲームをされる方は『MARTY』の補助メニューの「データフロッピー

の作成」でセーブ用の「ディスク」を作成してください。

作成したセーブ用の「ディスク」には、添付の「システムディスク(セーブ用)」のラベルをお貼 りください。 ・ ・ ー ー

※作成したセープ用の「ディスク」は「書き込み禁止」にしないでください。

### -ゲームの起動方法

周辺機器、本体の順に電源を入れ、「DOR〜SE '93」のCD-ROMをCD-ROM` ライブに、上記の方法で作成したセーブ用の「ディスク」のフロッピーディスクをドライブ0 にセットしてリセットボタンを押せば自動的にゲームが始まります。 にセットしてリセットボタンを押せば自動的にゲームが始まります。

#### ・ハードディスクインストール ・ハードディスクインストール しゅっかい しゅうしゅうしょう

このゲームは、ハードディスクに対応していますので、ハードディスクをお持ちの方はイン ストールされると、より快適に游べます。 - マッシュ・マッシュ マンク

ハードディスクへのインストール方法は次のとおりです。

Town sシステムソフトウェアV2.1』を起動して、「D0 R S E'93」のCD-R OMをCD-ROMドライブにセットして、Qドライブ(CD-ROMドライブ)のアイテム ウィンドウを開くと、「HDインストール」というアイテムがありますのでそれを実行してく ウインドウを聞くと、「ださい  $\cdot$  -  $\sim$ 

その後は画面の指示にしたがってください。

インストールをするドライプにサプディレクトリ¥DORSE1を自動的に作成し、ゲーム に必要なファイルを全てそこに転送します。そしてサブディレクトリ¥DORSE1の中に ある「DORSEl.BATJというファイルがありますので、これをアイテム登録じてくだ さい。 ー

アイテム登録をする時には

アプリケーションアプリケーション V1.1

ディレクトリ移動 あり . . . . . . . . . .

と設定してください。

もし、インストールしたハードディスクドライブが、『Town sシステムソフトウェア』の起動ドライブでない場合は、パラメータに『起動ドライブでない場合は、パラメータに『Townsシステムソフトウェア』が存在するド ライプを"半角英字 1文字+半角 f:」"で設定してください。

(例:(例:Dドライブに存在するなら半角文字で、「D:」というように設定する)

# ・ハードディスクからの起動方法

ゲームを始めるには、通常の起動方法と同様に、セーブ用の「ディスク」が必要です。 くゲー ムの準備>で説明した方法で作成したディスクをご用意ください。

周辺機器、本体の順に電源を入れ、『TownsシステムソフトウェアV2.1』を起動し、「D OR~SE '93」のCD-ROMをCD-ROMドライブ、作成したセーブ用「ディスク」 のフロッピーディスクをドライブ0にセットしてから、登録されたアイテムを実行すれば、 自動的にゲームが始まります。

- ※本ソフトウェアをハードディスクにインストールして使用する際、お客さまの操作ミスに よりハードディスク上のソフトウェアあるいはハードウェアに障害が生じても弊社では 一切の責任を負いかねますのでご了承ください。
- ※ハードディスクへのインストールには所定のハードディスクの空き容量が必要です。詳し くはハードディスクインストーラーで表示されますので、空き容量を確認してください。
- ※ハードディスク上で起動されている『Townsシステムソフトウェア』に、下記の「機能」 が組み込まれていますと、正常にゲームが起動しない場合があります、できるだけ「機能」 を解除してゲームを起動してください。
	- ハードコピー サイドワーク フルカラーカード タブレット
	- ICメモリカード サウンドメッセージ ポケット ビデオモード
- ※お客様のご使用になっているハードディスクの環境によっては、ハードディスク上での起 動ができない場合がございます。

起動できない場合には、メモリを増設していただくか(4MB以上)、ハードディスクへの インストールを中止して、CD-ROMからゲームを起動してください。

# ゲームをはじめる前に

## ●発声スピードの調整(PC98専用)

この機能はユーザーの方がお持ちのパソコンハードのCPUスピード、クロックに個別に対 応し、発声のクォリティーを高めるためのものです。 ゲームを始めたときにまず初めに調整して下さい。

### マウスでの調整方法

 $\mathbf{d}$ 

 $\mathbf{V}$ 

 $\mathbf{V}$ 

1マウスカーソルをレバーの部分に合わせ左クリックしメーターを調整します。メーターを 調整し終わったらPLAYボタンにマウスカーソルを合わせ左クリックします。 ②音声が発せられた後にTIMEと書かれたゲージに時間が表示されます。 ゲージに表示される時間を基本のsec(画面に表示されます)になるように調節し、聴きや すい音声になったらOKボタンにマウスカーソルを合わせ、左クリックして下さい。 3発声スピードが、基本のsecにならない場合には、1つ2の手順を繰り返して下さい。

#### キーボードでの調整方法

キーボードからの操作はカーソルキーまたはテンキーの2、4、6、8でカーソルを動かして リターンキーかスペースキーで決定します。

## ●ヘッドフォン端子

パソコンハードのヘッドフォン端子からヘッドフォンや外部スピーカーを通してBGMを 聴いて戴ければ本体内蔵のスピーカーからは音声のみが再生されますので適切なボリュー ムの音声をお楽しみいただけます。

# ●CDオーディオラインの接続

外接CD-ROMドライブのオーディオ出力と98MATEの内蔵音源のオーディオ出力 は、そのままではMIXされませんので、二つの出力がMIXされるように接続してくださ  $V_{\infty}$ 

なお、98MATEの「LINE IN」へのオーディオ入力は、98MATEの内蔵音源とM IXされるように設定してあります。

# ●声優さんの声が要らない人は

発声モードで「ボイス」をマウスで左クリックして下さい。 以後は「テキスト」に切り変わりテキストモードでお楽しみいただけます。

## ●発声の途中スキップ(FMTOWNS/PC9821CDーROM版専用)

ボイスモードでお游びの場合、一度聴いた台詞等をスキップしたいときに使用します。 音声発声時にマウスを右クリックして下さい。発声中の音声をスキップできます。